# **Introdução ao GEANT4**

#### **Maurício Moralles**

#### **Instituto de Pesquisas Energéticas e Nucleares (IPEN/CNEN)**

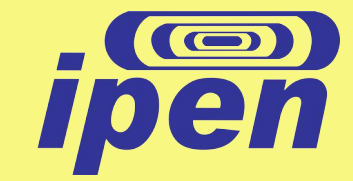

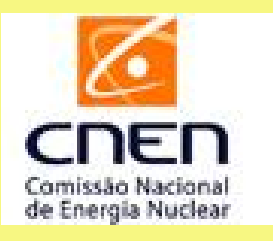

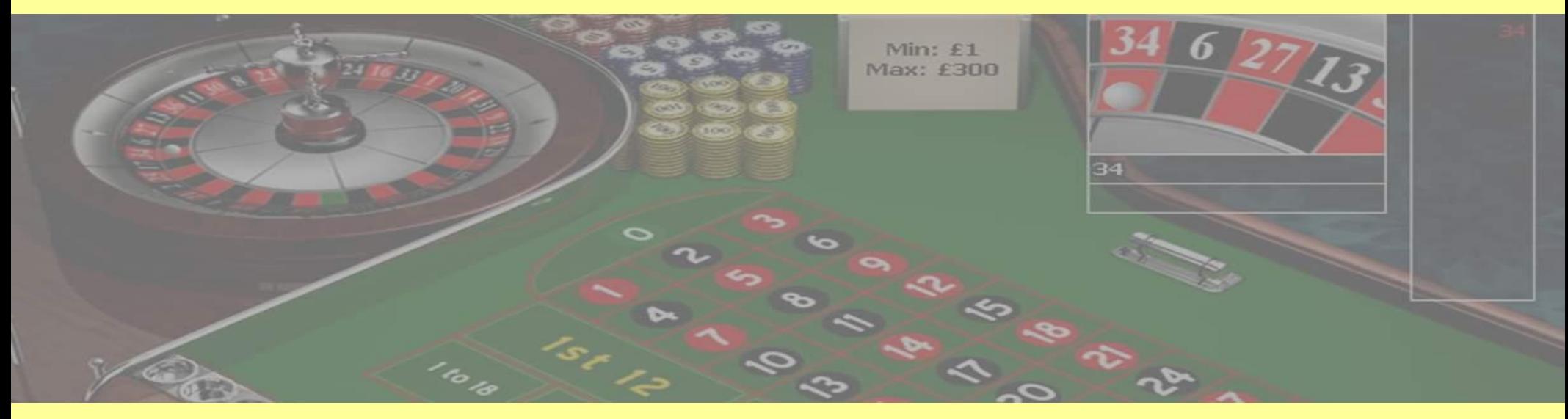

Técnicas Experimentais em Física de Partículas Elementares (IFUSP - 2018)

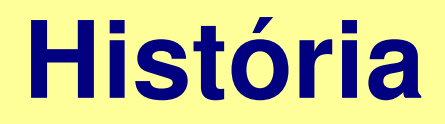

# GEANT de GEometry ANd Tracking

Simulações para Física de Altas Energias

- 1974 GEANT em FORTRAN (CERN)
- Até 2000: GEANT3.21
- 1994-1998 colaboração para novo pacote em C++

# **História**

- 1998: GEANT4.0.0
- Dez/2000: GEANT4 3.0; o pacote passou a se chamar GEANT4
- Inclusão de processos adequados para baixa energia (< 1 keV)
- A cada 6/12 meses uma nova versão
- Dez/2017: última versão GEANT4 10.4
- Versão estável atual: 10.4.p02

# **O que é o GEANT4**

- Não é um programa executável
- É um pacote de ferramentas que permite a criação de aplicativos para simulações com método de Monte Carlo que envolvam o transporte de partículas na matéria
- $\cdot$  É composto de classes escritas em C++, uma linguagem orientada a objetos
- É desenvolvido por uma colaboração internacional de diversos institutos, envolvendo mais de 400 desenvolvedores
- É distribuído gratuitamente pela internet: [http://geant4.web.cern.ch](http://geant4.web.cern.ch/)
- Distribuição e redistribuição é regida pela licença descrita na página http://geant4.web.cern.ch/geant4/license/LICENSE.html

# **O que contém o GEANT4**

Ferramentas básicas para:

- Descrição de geometrias
- Descrição de materiais
- Escolha da fonte de partículas que estarão presentes na simulação
- Escolha de processos físicos a serem usados para a interação das partículas com os materiais
- Visualização da geometria e dos caminhos das partículas

### Ferramentas avançadas:

- Funções para definir tipos de fontes de partículas: General Particle Source (GPS)
- Pacote para definir a geometria (GDML)
- Funções para registrar dados na forma de histogramas e n-tuplas (ROOT)
- Interfaces gráficas avançadas
- Opção de executar em Multithread
- outras ...
- O pacote contém grande número de exemplos que podem ser usados como ponto de partida para criar uma nova aplicação
- Há exemplos em diversas áreas: dosimetria, braquiterapia, terapia com prótons, radioproteção, radiação cósmica, fluorescência, altas energias, etc.

**O que contém o GEANT4**

→ Cada exemplo contém uma documentação breve que descreve as ferramentas utilizadas no problema simulado

→ Convém ler a documentação de diversos exemplos para escolher o que mais se aproxima do problema que se quer simular

# **Suporte: documentação**

- BookIntroToGeant4.pdf (10 páginas) – História e funcionalidades do GEANT4
- BookInstalGuide.pdf (52 páginas) – Manual de instalação (Linux/UNIX e Windows)
- BookForAppliDev.pdf (391 páginas) – Manual para o usuário criar seus programas
- PhysicsReferenceManual.pdf (561 páginas) – Descrição da implementação dos processos físicos incluídos no GEANT4

# **Suporte: User Forum**

- Há uma página web dedicada à solução de problemas que os usuários encontram na utilização das ferramentas <http://hypernews.slac.stanford.edu/HyperNews/geant4/cindex>
- Normalmente as questões são respondidas em pouco tempo
- Há uma página web dedicada à comunicação de bugs

#### BookIntroToGeant4, cap. 5

### **Chapter 5. Software Knowledge Required to** Use the Geant4 Toolkit

In general, there are three types of users:

- the end user,
- the application programmer.

and for large simulation tasks:

• the framework provider.

The **end user** runs the simulation program by controlling run time parameters. The interface with the program may be a graphical user interface, an interactive command line interface, or the macro-based system for batch. The end user needs a basic knowledge of how to control the program flow but does not necessarily have to know object-oriented programming or C++.

The **application programmer** is central to any simulation task. A firm knowledge of  $C_{++}$  is required to implement code in user action classes to specify, at a minimum, the detector description, the relevant particles and physics processes, and the initial event kinematics. A manual for the application programmer is found in the User's Guide: For Application Developers.

Using standard components of Geant4, a **framework provider** would add interfaces to external tools such as for example, to Computer Aided Design (CAD) programs, Object-Oriented Data Base Management Systems (ODB-MS) and graphics systems. This requires the development of new classes overloading standard Geant4 functionality and hence a solid understanding of object-oriented Programming. A manual for the framework provider is found in the User's Guide: For Toolkit Developers.

# **Instalação (Linux, versão 10.4)**

- Baixar o arquivo geant4.10.04.tar.gz da página <http://geant4.web.cern.ch/support/download>
- Escolher uma pasta para a instalação, e mover o arquivo para esta pasta. Exemplo "/usr/local/share"
- Descompactar o arquivo nesta pasta:
	- → cd /usr/local/share
	- → tar -zxvf geant4.10.04.tar.gz
- Criar a pasta de montagem com extensão "-build" → mkdir geant4.10.04-build
- $\bullet \rightarrow$  cd geant4.10.04-build
- Utilizar o "cmake" para configurar a instalação:
	- $\rightarrow$  cmake

-DCMAKE\_INSTALL\_PREFIX=/usr/local/share/geant4.10.04install /usr/local/share/geant4.10.04 - DGEANT4\_INSTALL\_DATA=ON - DGEANT4\_USE\_OPENGL\_X11=ON -DGEANT4\_USE\_QT=ON

- Informações sobre as opções do cmake podem ser encontradas no manual de instalação
- O cmake verificará se o seu sistema possui os pacotes necessários ao Geant4

```
-- The C compiler identification is GNU 6.3.0
-- The CXX compiler identification is GNU 6.3.0
-- Check for working C compiler: /usr/bin/cc
-- Check for working C compiler: /usr/bin/cc -- works
-- Detecting C compiler ABI info
-- Detecting C compiler ABI info - done
-- Detecting C compile features
-- Detecting C compile features - done
-- Check for working CXX compiler: /usr/bin/c++
-- Check for working CXX compiler: /usr/bin/c++ -- works
-- Detecting CXX compiler ABI info
-- Detecting CXX compiler ABI info - done
-- Detecting CXX compile features
-- Detecting CXX compile features - done
-- Found EXPAT: /usr/lib/x86 64-linux-gnu/libexpat.so (found version "2.2.0")
CMake Warning at /usr/share/cmake-3.7/Modules/Find0t4.cmake:618 (message):
  /usr/bin/qmake reported QT INSTALL LIBS as "/usr/lib/x86 64-linux-qnu" but
  OtCore could not be found there. Ot is NOT installed correctly for the
  target build environment.
Call Stack (most recent call first):
  cmake/Modules/Geant4InterfaceOptions.cmake:115 (find package)
  cmake/Modules/G4CMakeMain.cmake:64 (include)
  CMakeLists.txt:56 (include)
```
#### Caso algum pacote não esteja instalado, o cmake indica erros:

CMake Error at /usr/share/cmake-3.7/Modules/FindQt4.cmake:626 (message): Could NOT find OtCore. Check /usr/local/share/geant4.10.04-build/CMakeFiles/CMakeError.log for more details. Call Stack (most recent call first): cmake/Modules/Geant4InterfaceOptions.cmake:115 (find package) cmake/Modules/G4CMakeMain.cmake:64 (include) CMakeLists.txt:56 (include) -- Configuring incomplete, errors occurred!

O erro foi corrigido após instalação do pacote qt4-default, que estava faltando:

 $\rightarrow$  apt-get install qt4-default

```
root@eletron:/usr/local/share/geant4.10.04-build# cmake -DCMAKE INSTALL PREFIX=/usr/
local/share/geant4.10.04-install /usr/local/share/geant4.10.04 -DGEANT4 INSTALL DATA=ON
-DGEANT4 USE OPENGL X11=ON -DGEANT4_USE_QT=ON
-- Looking for Q_WS_X11
-- Looking for Q_WS_X11 - found
-- Looking for Q WS WIN
-- Looking for Q WS WIN - not found
-- Looking for Q WS QWS
-- Looking for Q_WS_QWS - not found
-- Looking for Q WS MAC
-- Looking for Q WS MAC - not found
-- Found Qt4: /usr/bin/qmake (found version "4.8.7")
-- Found OpenGL: /usr/lib/x86 64-linux-gnu/libGL.so
-- Looking for X0penDisplay in /usr/lib/x86_64-linux-gnu/libX11.so;/usr/lib/x86_64-
linux-gnu/libXext.so
-- Looking for X0penDisplay in /usr/lib/x86_64-linux-gnu/libX11.so;/usr/lib/x86_64-
linux-gnu/libXext.so - found
-- Looking for gethostbyname
-- Looking for gethostbyname - found
-- Looking for connect
-- Looking for connect - found
-- Looking for remove
-- Looking for remove - found
-- Looking for shmat
-- Looking for shmat - found
-- Looking for IceConnectionNumber in ICE
-- Looking for IceConnectionNumber in ICE - found
-- Found X11: /usr/lib/x86 64-linux-gnu/libX11.so
-- Looking for sys/types.h
-- Looking for sys/types.h - found
-- Looking for stdint.h
-- Looking for stdint.h - found
-- Looking for stddef.h
-- Looking for stddef.h - found
-- Check size of off64 t
-- Check size of off64 t - done
-- Looking for fseeko
-- Looking for fseeko - found
```
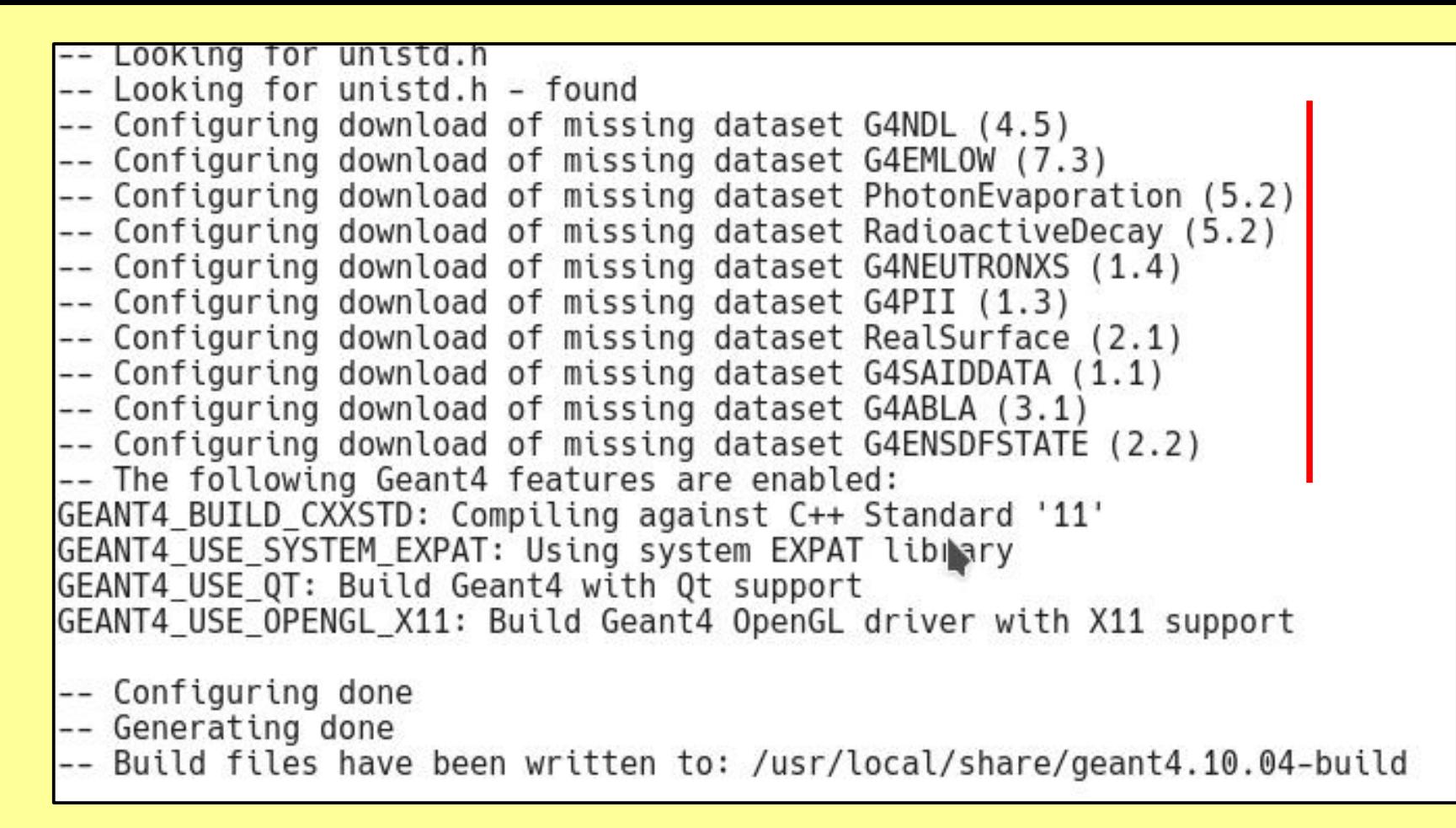

A opção "-DGEANT4\_INSTALL\_DATA=ON" solicita que as bases de dados (seções de choque, informações sobre isótopos, etc) sejam baixadas durante a instalação. Se não for feita, será preciso instalar cada base de dados manualmente.

Após a configuração da instalação, compilar os pacotes do Geant4:

 $\rightarrow$  make

… isso pode demorar dezenas de minutos ou horas, dependendo do computador

e instalar o Geant4 no sistema:

→ make install

Agora o Geant4 está disponível para qualquer usuário o sistema.

Para usá-lo num terminal, o usuário necessita apenas configurar as variáveis de ambiente daquele terminal, com o comando:

**source /usr/local/share/geant4.10.04-install/bin/geant4.sh**

Depende da pasta onde foi instalado

 Para testar a instalação, vamos compilar e rodar o exemplo mais simples.

1) Na sua pasta de usuário (/home/usuario), crie uma pasta com o nome da distribuição instalada. Exemplo:  $\rightarrow$  mkdir geant4.10.04

 Então você deve ter agora uma pasta /home/usuario/geant4.10.04

 2) Entre na pasta onde serão criados os aplicativos do Geant4  $\rightarrow$  cd geant4.10.04

 3) Dê o comando para configurar as variáveis de ambiente do Geant4:

 $\rightarrow$  source /usr/local/share/geant4.10.04-install/bin/geant4.sh

 4) Copie a pasta do exemplo B1 para este local:

→ cp -r /usr/local/share/geant4.10.04/examples/basic/B1 **.**

 5) Crie a pasta onde será montado o executável, e mude para esta pasta: → mkdir B1-build  $\rightarrow$  cd B1-build

 6) Dê o comando cmake para configurar a montagem do exemplo B1 (ver manual):

→ cmake -DGeant4 DIR=/usr/local/share/geant4.10.04install/lib/Geant4-10.0.2 /home/moralles/geant4.10.04/B1

 7) Compile o exemplo B1:  $\rightarrow$  make

Agora a sua pasta deve ter um arquivo executável com nome

#### **exampleB1**

Para rodar o exemplo, dê o comando:

#### **./exampleB1**

### **A estrutura do exemplo B1**

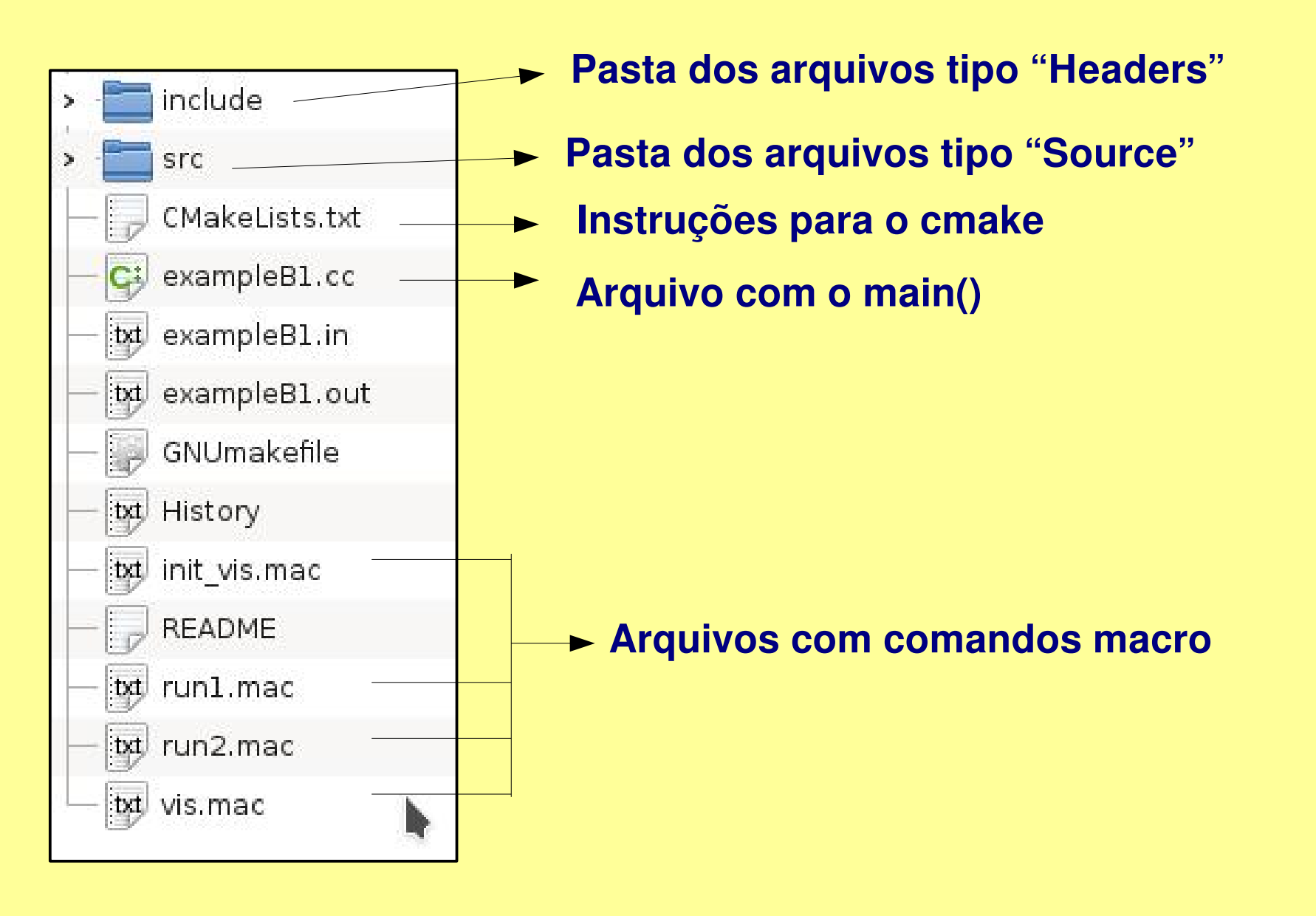

#### **A estrutura do exemplo B1**

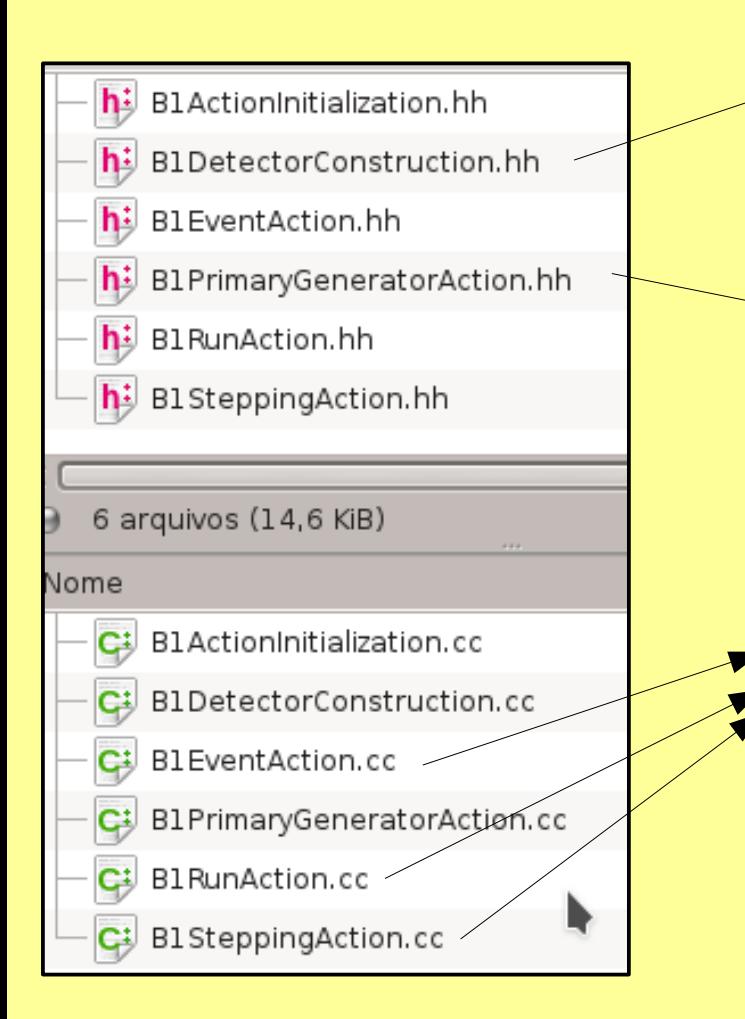

**Definição do mundo, objetos (sólidos), materiais e posições** 

**Definição das partículas primárias (feixe, fonte radioativa) suas geometrias, energias, direções de propagação e posições**

**Definições e controles para a execução: inicialização da execução, cálculos das grandezas de interesse, impressão dos resultados, etc.**

**Outros exemplos podem ter mais arquivos nestas pastas, como um "PhysicsList" por exemplo, que define os modelos físicos para serem usados. Neste exemplo B1 o PhysicsList está definido no main().**

### **Visualização com OpenGL**

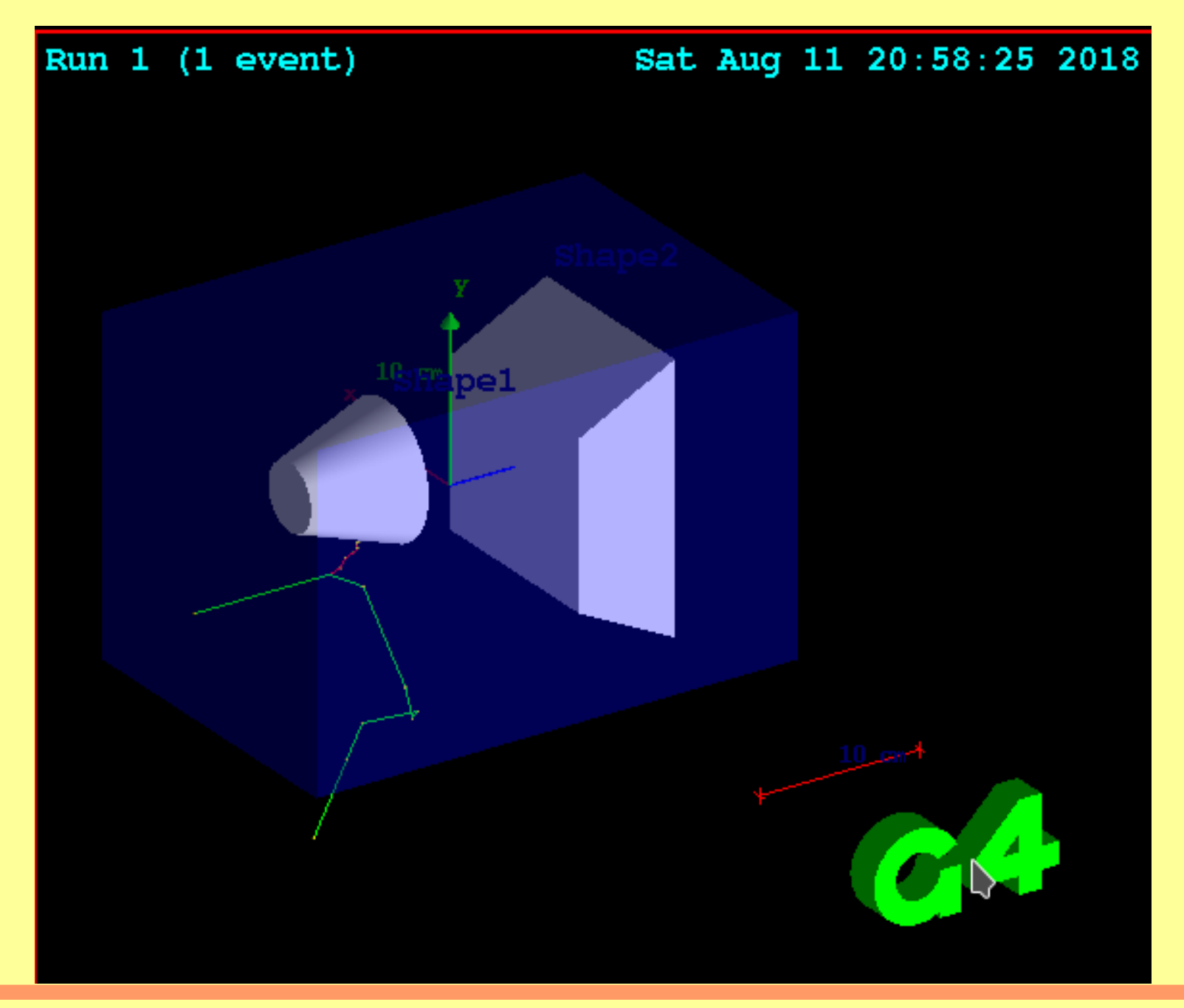

### **Visualização com HepRep**

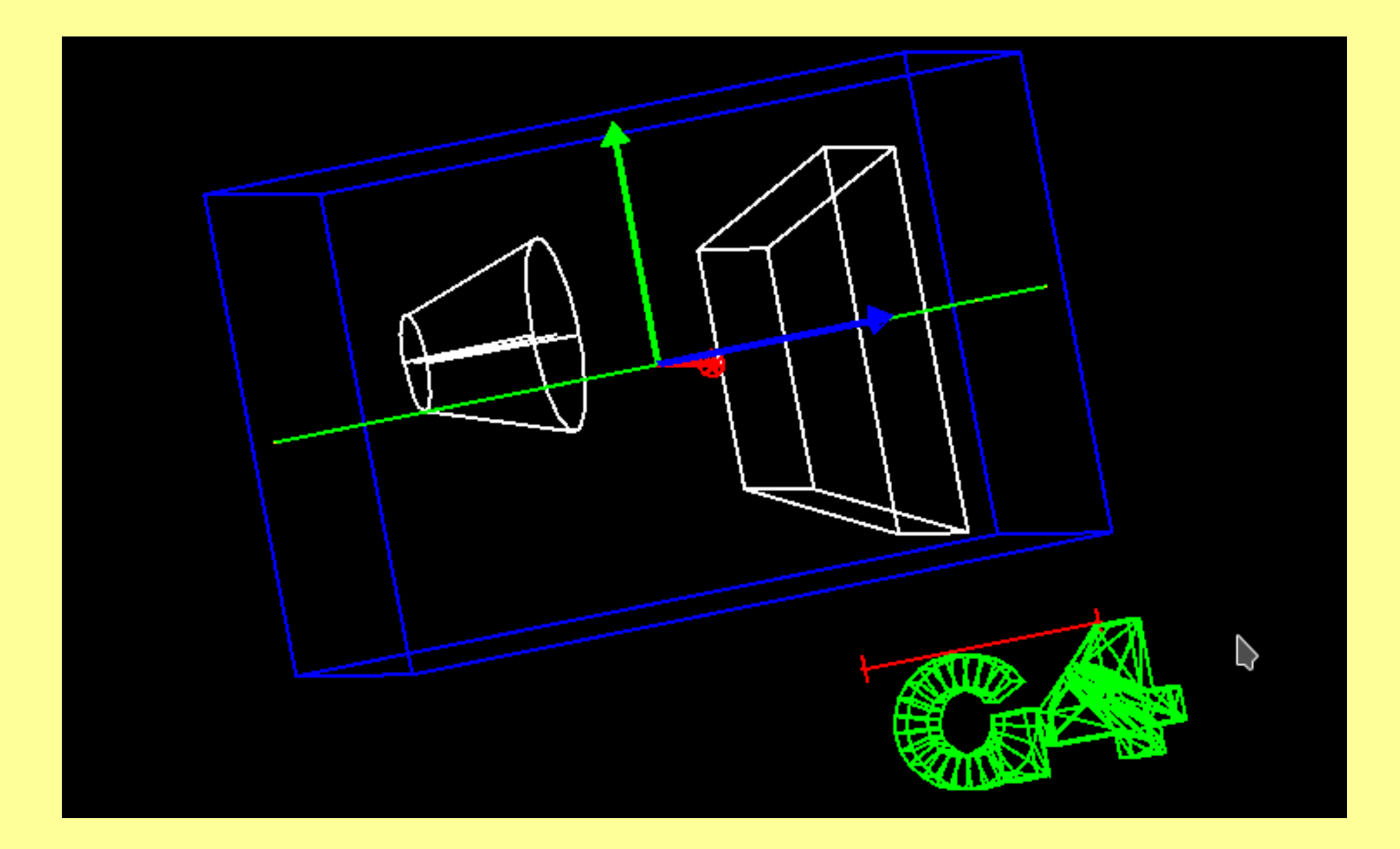

# **Uso do Geant4 na sala 201**

- **→ Usaremos o Geant4 instalado no grid "sampa"**
- **→ Cada aluno usará apenas uma conta por conexão ssh:**

 **ssh -Y [alunoX@sampassh.if.usp.br](mailto:alunoX@sampassh.if.usp.br)**

**→ Cada aluno usará um número X indicado pelo professor com uma senha que deve ser trocada na primeira conexão.**

- **→ Cada aluno usará o mesmo número X até o término da disciplina.**
- **→ Usaremos o visualizador gráfico será o HepRep.**

#### **Copiar o exemplo B1 para sua área:**

**→ cp – r \$G4INSTALL/share/Geant4-10.1.2/examples/basic/B1 .**

**Criar a pasta de montagem (build)**

- **→ cd B1**
- **→ mkdir build**

#### **Configurar o ambiente usando cmake**

- **→ cd build**
- **→ cmake ../**
- **Compilar o exemplo B1: → make**

```
Executar o exemplo B1:
→ ./exampleB1
```
### **Comandos macro**

**→ O Geant4 tem ferramentas para definir comandos macro que facilitam a mudança de parâmetros sem que seja necessário alterar o código e recompilar o programa**

**→ Alguns comandos macro já são definidos nas próprias ferramentas do Geant4, para mudanças na visualização, em processos físicos, etc**

**→ Os comandos macro específicos da aplicação devem ser criados pelo programador**

**→ Para ver os comandos macro do exemplo B1, pode-se usar o comando "help"**

### **Comandos macro do arquivo "init\_vis.mac"**

```
# Macro file for the initialization of example B1
# in interactive session
#
# Set some default verbose
/control/verbose 2
/control/saveHistory
/run/verbose 2
#
# Change the default number of threads (in multi-threaded mode)
#/run/numberOfThreads 4
#
# Initialize kernel
/run/initialize
#
# Visualization setting
/control/execute vis.mac
```
**Executa o macro de visualização**

### **Comandos macro do arquivo "vis.mac"**

```
# Macro file for the visualization setting in the initialization phase 
# of the B1 example when running in interactive mode
#
# Use these open statements to open selected visualization
#
# Use this open statement to create an OpenGL view:
#/vis/open OGL 600x600-0+0
#
# Use this open statement to create an OpenInventor view:
#/vis/open OI
#
# Use this open statement to create a .prim file suitable for
# viewing in DAWN:
#/vis/open DAWNFILE
#
# Use this open statement to create a .heprep file suitable for
# viewing in HepRApp:
/vis/open HepRepFile
#
# Use this open statement to create a .wrl file suitable for
# viewing in a VRML viewer:
#/vis/open VRML2FILE
```
**Comandos macro do arquivo "vis.mac"**

```
# Disable auto refresh and quieten vis messages whilst scene and
# trajectories are established:
/vis/viewer/set/autoRefresh false
/vis/verbose errors
#
# Draw geometry:
/vis/drawVolume
#
# Specify view angle:
/vis/viewer/set/viewpointVector -1 0 0
/vis/viewer/set/lightsVector -1 0 0
#
# Specify style (surface, wireframe, auxiliary edges,...)
/vis/viewer/set/style wireframe
/vis/viewer/set/auxiliaryEdge true
/vis/viewer/set/lineSegmentsPerCircle 100
#
# Draw smooth trajectories at end of event, showing trajectory points
# as markers 2 pixels wide:
/vis/scene/add/trajectories smooth
/vis/modeling/trajectories/create/drawByCharge
/vis/modeling/trajectories/drawByCharge-0/default/setDrawStepPts true
/vis/modeling/trajectories/drawByCharge-0/default/setStepPtsSize 2
```

```
/vis/scene/endOfEventAction accumulate
# Decorations
# Name
/vis/set/textColour green
/vis/set/textLayout right
/vis/scene/add/text2D 0.9 -.9 24 ! ! exampleB1
# or, if your system does not support right-adjustment
#/vis/scene/add/text2D 0 -.9 24 ! ! exampleB1
/vis/set/textLayout # Revert to normal (left adjusted) layout
/vis/set/textColour # Revert to default text colour (blue)
#
# Axes, scale, etc.
/vis/scene/add/scale # Simple scale line
/vis/scene/add/axes # Simple axes: x=red, y=green, z=blue.
/vis/scene/add/eventID # Drawn at end of event
/vis/scene/add/date # Date stamp
/vis/scene/add/logo2D # Simple logo
/vis/scene/add/logo # 3D logo
#
```
**# To superimpose all of the events from a given run:**

```
# Frame
/vis/set/colour red
/vis/set/lineWidth 2
/vis/scene/add/frame # Simple frame around the view
/vis/set/colour # Revert to default colour (white)
/vis/set/lineWidth # Revert to default line width (1.)
#
# Attach text to one edge of Shape1, with a small, fixed offset
/vis/scene/add/text 0 6 -4 cm 18 4 4 Shape1
# Attach text to one corner of Shape2, with a small, fixed offset
/vis/scene/add/text 6 7 10 cm 18 4 4 Shape2
#
# To get nice view
/vis/geometry/set/visibility World 0 false
/vis/geometry/set/visibility Envelope 0 false
/vis/viewer/set/style surface
/vis/viewer/set/hiddenMarker true
/vis/viewer/set/viewpointThetaPhi 120 150
#
# Re-establish auto refreshing and verbosity:
/vis/viewer/set/autoRefresh true
/vis/verbose warnings
#
# For file-based drivers, use this to create an empty detector view:
#/vis/viewer/flush
```
┍

\_

┍

\_